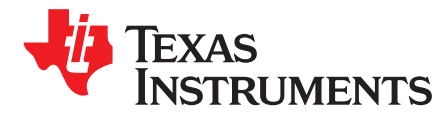

# *Configuring Security and Bootloader (BSL) on MSP432P4xx Microcontrollers*

*Dung Dang*............................................................................................................... *MSP Applications*

#### **ABSTRACT**

With the increasing threats of IP theft and cyberattack, security has changed from a feature to a basic requirement for any embedded application. The MSP432P4xx family of devices offers a number of security measures to meet the new security requirements including JTAG security, IP protection, and encryption-enabled bootloader (BSL) (formerly known as the bootstrap loader). In addition, the MSP432P4xx family does not compromise usability when adding the security options. In fact, it offers several methods to enable debugging when adding security or configuring BSL in the system. This application note covers the unique mailbox mechanism used to program and debug device security and BSL on MSP432™ MCUs. The application note also provides examples and guidance to add these features to an existing application.

Source code and related collateral discussed in this document can be downloaded from <http://www.ti.com/lit/zip/slaa659>.

#### **Contents**

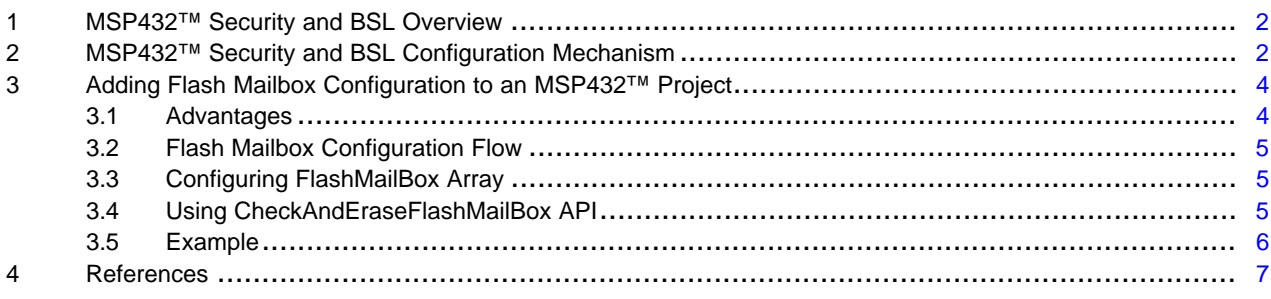

#### **List of Tables**

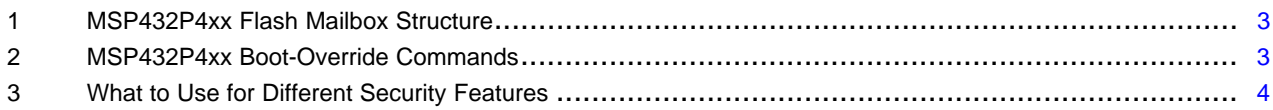

#### **Trademarks**

MSP432 is a trademark of Texas Instruments. All other trademarks are the property of their respective owners.

#### <span id="page-1-0"></span>**1 MSP432™ Security and BSL Overview**

MSP432P4xx family of devices supports the following security and BSL options:

- JTAG/SWD security: the device can be permanently locked from further JTAG/SWD access after programmed with the final firmware. The device can regain JTAG access only after going through the Factory Reset operation.
- IP Protection: the device has up to four regions that can be individually locked from debug and read accesses after the regions are programmed with the IP, which can be both functions (API) and data. An AES-CBC password is used and preprogrammed for each IP protection region. When a region is configured with IP protection, the rest of the device can still be programmed and debugged. All JTAG/SWD debug or memory accesses on the IP-protected zone will be stalled and returned with error code.
- Bootloader: the device firmware can be updated through the BSL without requiring any JTAG access. BSL can be configured to have multiple levels of security to support encryption, JTAG/SWD security, as well as for selective IP protection updates.
- BSL can be used for both unsecured and secured devices (JTAG/SWD security or IP Protection).
- BSL always requires an entry password to unlock further BSL commands.
- BSL payload encryption is possible; this is particularly useful for device secured with JTAG/SWD security. Using a preprogrammed AES-CBC password, the entire firmware payload can be securely transferred through BSL communication. The encrypted payload can then be decrypted by the device boot-code.
- BSL can be used to update individual IP protection regions. An encrypted IP using the prealigned AES-CBC password can be securely transferred through BSL into the device free memory. The protected IP can then be decrypted by the device boot-code to be programmed and secured into the IP protection region.
- Factory Reset: After the device is locked from JTAG/SWD access, the device can be accessed again only after going through the JTAG Factory Reset operation, which completely erases all of the device main flash and security content (information memory is not affected). Factory Reset can also be used to erase any existing IP Protection configuration on the device.

# <span id="page-1-3"></span><span id="page-1-2"></span><span id="page-1-1"></span>**2 MSP432™ Security and BSL Configuration Mechanism**

All of the security measures and field firmware update options described in [Section](#page-1-0) 1 can be configured and executed through one consistent mechanism called boot-override using a special flash mailbox.

This application note describes how to use the flash mailbox with custom code. An alternative method to configure security through the flash mailbox is to use the graphical interface of the [SimpleLink](http://www.ti.com/tool/MSP432-SECURITY-AND-UPDATE-TOOL) [MSP432P4xx](http://www.ti.com/tool/MSP432-SECURITY-AND-UPDATE-TOOL) Security and Update Tool.

Boot overrides are special functions executed by the device boot-code. The device boot-code is provided by TI to execute code in a secure environment at device start-up or reset, before the device provides access to the application code or the debugger. To instruct the boot-code to execute these special boot override functions, a secure one-way communication is used. On the MSP432P4xx family specifically, a flash sector is used by the application or the debugger to pass in information and configuration data to be accessed by the boot-code after a Reboot Reset. This method is similar to a secure mailbox, hence the name for the flash sector is Boot-Override Flash Mailbox.

After a Reboot Reset, the boot code performs the commands and operations as programmed into the flash mailbox. The result of each boot-override operation is programmed back into the flash mailbox in the result/status memory address. The boot-override operation is complete at this point, allowing for the remaining boot-code operation to resume before turning the access over to the main application. Care must be taken however, to ensure that the flash mailbox content should be erased after a successful boot override operation. This procedure needs to be handled either through JTAG (if JTAG access was not locked) or through application code.

The flash mailbox is located at the flash memory region accessible to the application and debugger, usually residing together with the device's other information memory sectors. For example, on the MSP432P401R device, the flash mailbox is located at 0x0020.0000.

The Flash mailbox area consists of a fixed structure of commands and parameters to configure the security and BSL as described in [Section](#page-1-0) 1. Each command or parameter has its fixed designated address, and they can be configured by writing directly to these addresses.

Because the flash mailbox is just a flash sector accessible by the application or by the debugger (JTAG/SWD), boot-override operations can be configured as part of the firmware (firmware binary containing data for the flash mailbox sector), as the final step after programming the application firmware (using JTAG), or by the application during runtime.

The structure and memory layout of these commands and parameters are detailed in the Device Security section of the *MSP432P4xx SimpleLink™ [Microcontrollers](http://www.ti.com/lit/pdf/SLAU356) Technical Reference Manual*. [Table](#page-2-0) 1 is a highlevel overview of the structure.

<span id="page-2-0"></span>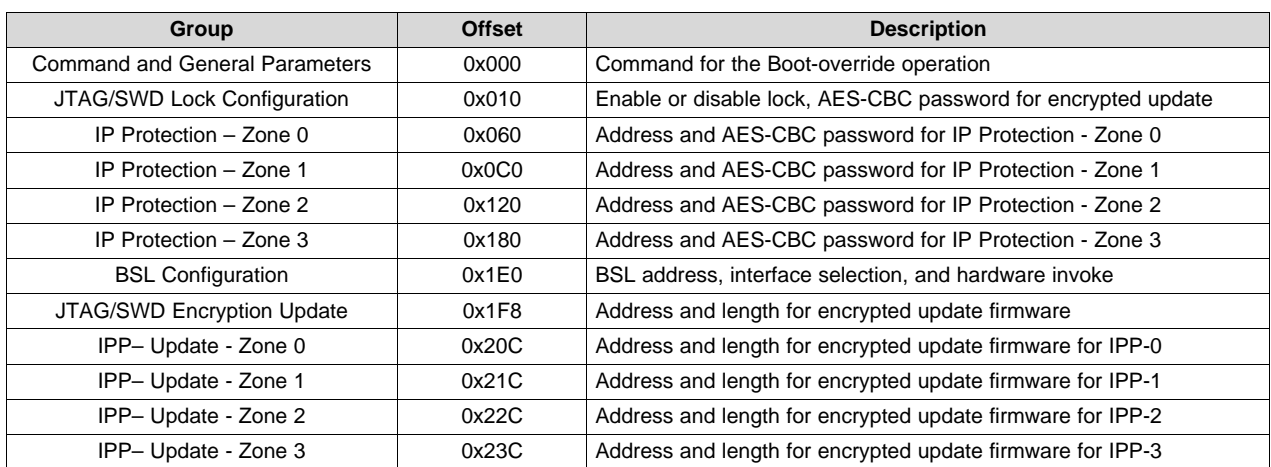

#### **Table 1. MSP432P4xx Flash Mailbox Structure**

A complete boot-override configuration procedure involves writing data to two areas:

- First, into the command and general parameters group, specifying which security/BSL/update feature to configure.
- Second, into the data group associated with the selected security/BSL/update feature (see [Table](#page-2-0) 1).

[Table](#page-2-1) 2 provides the different types of boot-override commands available on MSP432P4xx family of devices.

<span id="page-2-1"></span>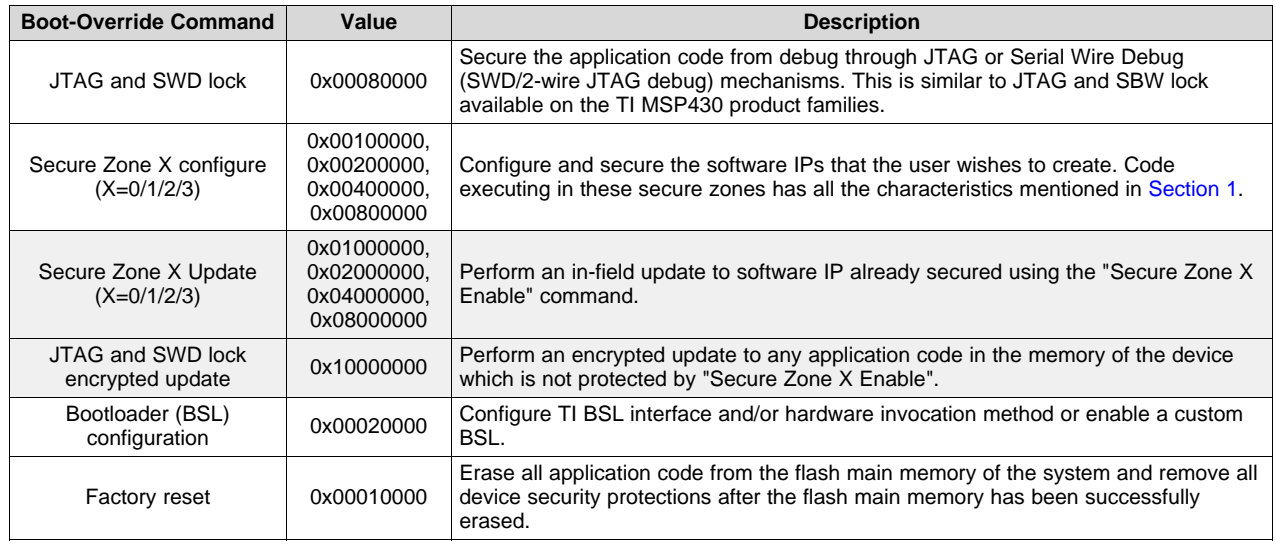

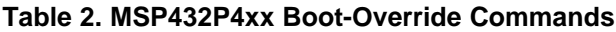

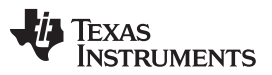

*Adding Flash Mailbox Configuration to an MSP432™ Project* [www.ti.com](http://www.ti.com)

This application note focuses on the configuration procedures required at development, debug, and production stages (that is, the options not grayed out in [Table](#page-2-1) 2). For details on field firmware updates for both devices with JTAG/SWD lock and devices with IP protection, see the *MSP432™ [SimpleLink™](http://www.ti.com/lit/pdf/SLAU622) [Microcontrollers](http://www.ti.com/lit/pdf/SLAU622) Bootloader (BSL) User's Guide* or *Software IP Protection on [MSP432P4xx](http://www.ti.com/lit/pdf/SLAA660) [Microcontrollers](http://www.ti.com/lit/pdf/SLAA660)*.

The Flash mailbox includes the Factory Reset option, where all Flash memory content as well as device security protections are erased, restoring the device completely back to factory condition. While this is possible with the flash mailbox (for details, see [Section](#page-3-0) 3), it is also possible to invoke the Factory Reset through JTAG on locked and protected devices. This method is also available inside the IDEs that support MSP432. See the *Code Composer Studio™ IDE 7.1+ for [SimpleLink™](http://www.ti.com/lit/pdf/SLAU575) MSP432™ MCUs User's Guide*, *IAR Embedded Workbench for ARM 7.x for [SimpleLink™](http://www.ti.com/lit/pdf/SLAU574) MSP432™ MCUs User's Guide*, or *[ARM®](http://www.ti.com/lit/pdf/SLAU590) Keil® MDK Version 5 for [SimpleLink™](http://www.ti.com/lit/pdf/SLAU590) MSP432™ MCUs User's Guide* for more information on this option.

<span id="page-3-2"></span>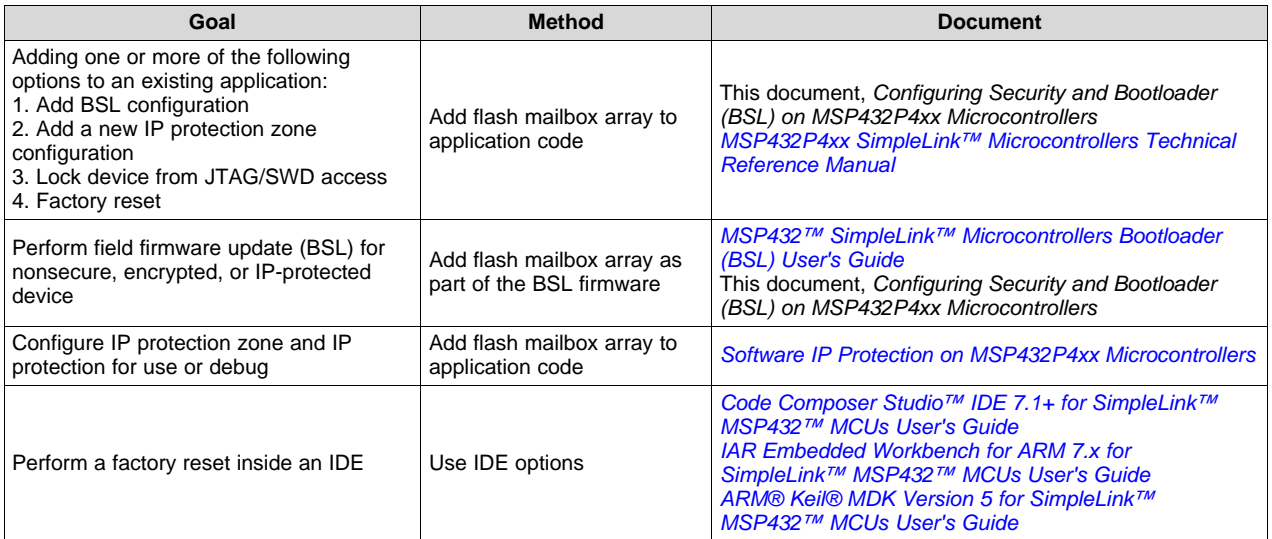

#### **Table 3. What to Use for Different Security Features**

### <span id="page-3-0"></span>**3 Adding Flash Mailbox Configuration to an MSP432™ Project**

The section focuses on the method to incorporate the Flash mailbox configuration into your application firmware. This can be achieved by adding an array of data to be programmed at the flash mailbox sector location. In other words, a complete flash mailbox configuration can be added as part of the data to be programmed together with the firmware. A flash mailbox c file template is provided to aid with the process.

After the application firmware and the flash mailbox content are programmed, the debugger probe or JTAG production programming tool can issue a Reboot Reset, which resets the device and triggers the boot-code to perform the commands as prescribed in the flash mailbox. The completion and success of this operation can be determined by the status flags set inside the flash mailbox.

The last step of the security/BSL configuration operation is to remove the flash mailbox content. Because in many use cases JTAG access is no longer available at this point due to JTAG/SWD lock, this procedure must be taken by the main application code. An API is provided to be added to the beginning of the application code to check for boot-override operation result and erase the flash mailbox content.

Source code discussed in the following sections can be downloaded from [http://www.ti.com/lit/zip/slaa659.](http://www.ti.com/lit/zip/slaa659)

### <span id="page-3-1"></span>*3.1 Advantages*

Security options can be configured at the same time as firmware programming during the production flow.

Multiple security options (JTAG lock, one or several IP Protection zones, and BSL configuration) can be programmed all at once.

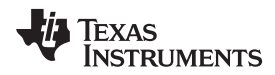

Solution and data are contained within a c file to be compiled into one final firmware together with the application.

Solution can be debugged within the IDE right after the device is programmed with the firmware.

# <span id="page-4-0"></span>*3.2 Flash Mailbox Configuration Flow*

Step 1: Add *msp432\_flashmailbox.c*, *flashmailbox.c*, and *flashmailbox.h* to your project.

Step 2: Add MSP432 DriverLib to your project. DriverLib is required because of the DriverLib Flash erase API.

Step 3: Edit the *FlashMailBox* array inside msp432\_flashmailbox.c to configure your security and BSL options. Note that multiple options can be programmed at once. See [Section](#page-4-1) 3.3 for details on configuring the FlashMailBox array.

Step 4: Add #include "flashmailbox.h" to the main application source code. See [Section](#page-4-2) 3.4 for more information on how to use this function.

Step 5: Add the CheckAndEraseFlashMailBox API call to the beginning of the main application such the following. Pass in the same parameter that you used to configure the boot-override functions.

```
#include "flashmailbox.h"
void main(void)
{
    WDTCTL = WDTPW + WDTHOLD;if (!CheckAndEraseFlashMailBox(bootOverrideParameter))
    {
        // Add security failure handling code here
        while(1);
    }
}
```
# <span id="page-4-1"></span>*3.3 Configuring FlashMailBox Array*

Follow the comments and instructions for each line of the FlashMailBox[] array inside the msp432 flashmailbox.c to fill in the array data.

Only change the necessary fields, leave the rest of the fields unmodified as 0xFFFFFFFF.

For the command parameter, use one or a bit-field combination of COMMAND\_xxxx definitions or COMMAND\_NONE to select the desirable commands to be executed by the boot code.

# <span id="page-4-2"></span>*3.4 Using CheckAndEraseFlashMailBox API*

uint32\_t CheckAndEraseFlashMailBox() takes in one parameter, uint32\_t *flashMailBoxCommand*, which should be the same parameter used to configure the boot-override operations. This parameter can be constructed using the definitions found in the MSP432P4xx device header files:

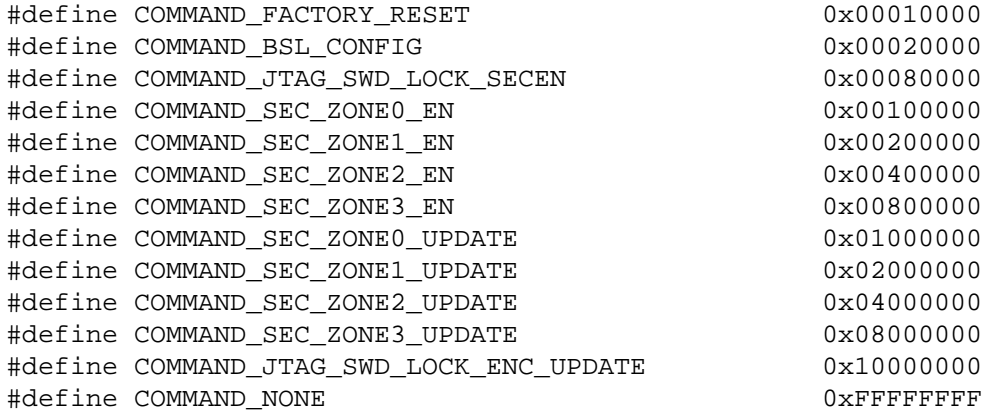

The main application should invoke this function call at the beginning. The application should proceed only if the function returns with success, indicating that all security features have been successfully configured, and the flash mailbox content has been successfully erased.

#### <span id="page-5-0"></span>*3.5 Example*

Use the example project associated with this application note for an example on how to incorporate security and BSL configuration into an existing project.

Examples are provided to demonstrate common flash mailbox use cases. All examples leverage the FlashMailBox[] array to provide configuration and update for the flash mailbox. The main application code for each example also includes the necessary routines to verify that flash mailbox operation is completed and erase the flash mailbox sector after operation is complete. When using RevC silicon, it is no longer necessary to erase the flash mailbox.

Silicon RevB boot code does not clean up the mailbox. To clean the mailbox, either run the clean mailbox example or include the clean up code in the other examples after checking the mailbox code.

**NOTE:** The flash mailbox structure between RevB and RevC material has slightly changed. If you still want to use these examples with RevB material, review the msp432 flashmailbox RevB.c file delivered with the examples and change the flash mailbox structure accordingly.

- empty\_project: Includes only the default FlashMailBox array[] and the flash mailbox functions required by the operation. This project can be used as a template to incorporate into your main application project.
- clean mailbox: This example erases the mailbox in case of a misconfiguration that is not cleaned up by the boot loader. After doing this, the application exits.
- bsl config: Add BSL configuration to a project. Can be part of the initial production programming procedure.
- disable jtag swd: Disable JTAG and SWD access to the device. This can be done as the final step of the production programming procedure.
- ipp\_config: Configure one or multiple IP Protection zones. Two projects are provided for this example:
	- First project (ipp\_config\_1\_secure\_ip) to configure an IP Protection zone: can be used by one up to four IP vendors to program their secret IP into a memory region and then secure this zone.
	- Second project (ipp\_config\_2\_run\_ip) to demonstrate how to call into an API inside a IP protection zone from the final application.
- ipp\_update\_jtag: Demonstrate how to update a secured IP protection zone with a new version of the IP using JTAG or SWD. Two projects are provided for this example:
	- First project (ipp\_jtag\_1\_secure\_ip) to configure an IP Protection zone: This demonstrates how an software IP developer can develop IP and then secure it into devices at a fixed address. This allows IP developers to test and update their secured IP during development. The mailbox is also configured to accept an update to the secure IP using a password.
	- Second project (ipp\_jtag\_2\_run\_ip) to program an updated IP into address 0x0000.8000 along with a password into address 0x0000.9000 to update a secure IP.
- ipp\_update\_bsl: Demonstrate how to update a secured IP protection zone with BSL. This method is closer to a realistic secure IP and firmware update scenario than the previous example. Two examples are provided:
	- First project (ipp\_bsl\_1\_secure\_ip) to configure an IP Protection zone. In contrast to the JTAG secure update example, the JTAG and SWD are also disabled so only updates through BSL are allowed.
	- Second project (ipp\_bsl\_2\_update\_ip) to program an updated IP into address 0x0000.8000 along with a password into address 0x0000.9000 to update a secure IP. This code should be loaded to the device by using the BSL.

#### <span id="page-6-0"></span>**4 References**

- 1. *MSP432P4xx SimpleLink™ [Microcontrollers](http://www.ti.com/lit/pdf/SLAU356) Technical Reference Manual*
- 2. *Code Composer Studio™ IDE 7.1+ for [SimpleLink™](http://www.ti.com/lit/pdf/SLAU575) MSP432™ MCUs User's Guide*
- 3. *IAR Embedded Workbench for ARM 7.x for [SimpleLink™](http://www.ti.com/lit/pdf/SLAU574) MSP432™ MCUs User's Guide*
- 4. *ARM® Keil® MDK Version 5 for [SimpleLink™](http://www.ti.com/lit/pdf/SLAU590) MSP432™ MCUs User's Guide*
- 5. *Software IP Protection on MSP432P4xx [Microcontrollers](http://www.ti.com/lit/pdf/SLAA660)*
- 6. *MSP432™ SimpleLink™ [Microcontrollers](http://www.ti.com/lit/pdf/SLAU622) Bootloader (BSL) User's Guide*
- 7. *SimpleLink™ [MSP432P4xx](http://www.ti.com/lit/pdf/SLAU690) Security and Update Tool User's Guide*

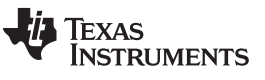

*Revision History* [www.ti.com](http://www.ti.com)

# **Revision History**

NOTE: Page numbers for previous revisions may differ from page numbers in the current version.

#### Changes from September 14, 2016 to July 14, 2017 No. 1 2018 12: 12: 13: 2019

- Added that information memory is not affected by a factory reset in [Section](#page-1-0) 1, *MSP432™ Security and BSL Overview* .. [2](#page-1-2)
- Throughout document, updated titles of referenced documents as necessary ................................................... [2](#page-1-3)

#### **IMPORTANT NOTICE FOR TI DESIGN INFORMATION AND RESOURCES**

Texas Instruments Incorporated ('TI") technical, application or other design advice, services or information, including, but not limited to, reference designs and materials relating to evaluation modules, (collectively, "TI Resources") are intended to assist designers who are developing applications that incorporate TI products; by downloading, accessing or using any particular TI Resource in any way, you (individually or, if you are acting on behalf of a company, your company) agree to use it solely for this purpose and subject to the terms of this Notice.

TI's provision of TI Resources does not expand or otherwise alter TI's applicable published warranties or warranty disclaimers for TI products, and no additional obligations or liabilities arise from TI providing such TI Resources. TI reserves the right to make corrections, enhancements, improvements and other changes to its TI Resources.

You understand and agree that you remain responsible for using your independent analysis, evaluation and judgment in designing your applications and that you have full and exclusive responsibility to assure the safety of your applications and compliance of your applications (and of all TI products used in or for your applications) with all applicable regulations, laws and other applicable requirements. You represent that, with respect to your applications, you have all the necessary expertise to create and implement safeguards that (1) anticipate dangerous consequences of failures, (2) monitor failures and their consequences, and (3) lessen the likelihood of failures that might cause harm and take appropriate actions. You agree that prior to using or distributing any applications that include TI products, you will thoroughly test such applications and the functionality of such TI products as used in such applications. TI has not conducted any testing other than that specifically described in the published documentation for a particular TI Resource.

You are authorized to use, copy and modify any individual TI Resource only in connection with the development of applications that include the TI product(s) identified in such TI Resource. NO OTHER LICENSE, EXPRESS OR IMPLIED, BY ESTOPPEL OR OTHERWISE TO ANY OTHER TI INTELLECTUAL PROPERTY RIGHT, AND NO LICENSE TO ANY TECHNOLOGY OR INTELLECTUAL PROPERTY RIGHT OF TI OR ANY THIRD PARTY IS GRANTED HEREIN, including but not limited to any patent right, copyright, mask work right, or other intellectual property right relating to any combination, machine, or process in which TI products or services are used. Information regarding or referencing third-party products or services does not constitute a license to use such products or services, or a warranty or endorsement thereof. Use of TI Resources may require a license from a third party under the patents or other intellectual property of the third party, or a license from TI under the patents or other intellectual property of TI.

TI RESOURCES ARE PROVIDED "AS IS" AND WITH ALL FAULTS. TI DISCLAIMS ALL OTHER WARRANTIES OR REPRESENTATIONS, EXPRESS OR IMPLIED, REGARDING TI RESOURCES OR USE THEREOF, INCLUDING BUT NOT LIMITED TO ACCURACY OR COMPLETENESS, TITLE, ANY EPIDEMIC FAILURE WARRANTY AND ANY IMPLIED WARRANTIES OF MERCHANTABILITY, FITNESS FOR A PARTICULAR PURPOSE, AND NON-INFRINGEMENT OF ANY THIRD PARTY INTELLECTUAL PROPERTY RIGHTS.

TI SHALL NOT BE LIABLE FOR AND SHALL NOT DEFEND OR INDEMNIFY YOU AGAINST ANY CLAIM, INCLUDING BUT NOT LIMITED TO ANY INFRINGEMENT CLAIM THAT RELATES TO OR IS BASED ON ANY COMBINATION OF PRODUCTS EVEN IF DESCRIBED IN TI RESOURCES OR OTHERWISE. IN NO EVENT SHALL TI BE LIABLE FOR ANY ACTUAL, DIRECT, SPECIAL, COLLATERAL, INDIRECT, PUNITIVE, INCIDENTAL, CONSEQUENTIAL OR EXEMPLARY DAMAGES IN CONNECTION WITH OR ARISING OUT OF TI RESOURCES OR USE THEREOF, AND REGARDLESS OF WHETHER TI HAS BEEN ADVISED OF THE POSSIBILITY OF SUCH DAMAGES.

You agree to fully indemnify TI and its representatives against any damages, costs, losses, and/or liabilities arising out of your noncompliance with the terms and provisions of this Notice.

This Notice applies to TI Resources. Additional terms apply to the use and purchase of certain types of materials, TI products and services. These include; without limitation, TI's standard terms for semiconductor products <http://www.ti.com/sc/docs/stdterms.htm>), [evaluation](http://www.ti.com/lit/pdf/SSZZ027) [modules](http://www.ti.com/lit/pdf/SSZZ027), and samples [\(http://www.ti.com/sc/docs/sampterms.htm\)](http://www.ti.com/sc/docs/sampterms.htm).

> Mailing Address: Texas Instruments, Post Office Box 655303, Dallas, Texas 75265 Copyright © 2017, Texas Instruments Incorporated